Общество с ограниченной ответственностью «ТЕХЛАЗЕР»

Адрес: Российская Федерация, 196655, г. Санкт-Петербург, г. Колпино, ул. Северная, д. 14, лит. А

Тел.: + 7 (812) 291 31 98

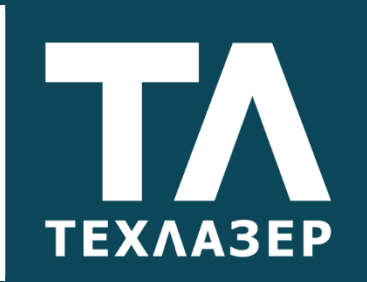

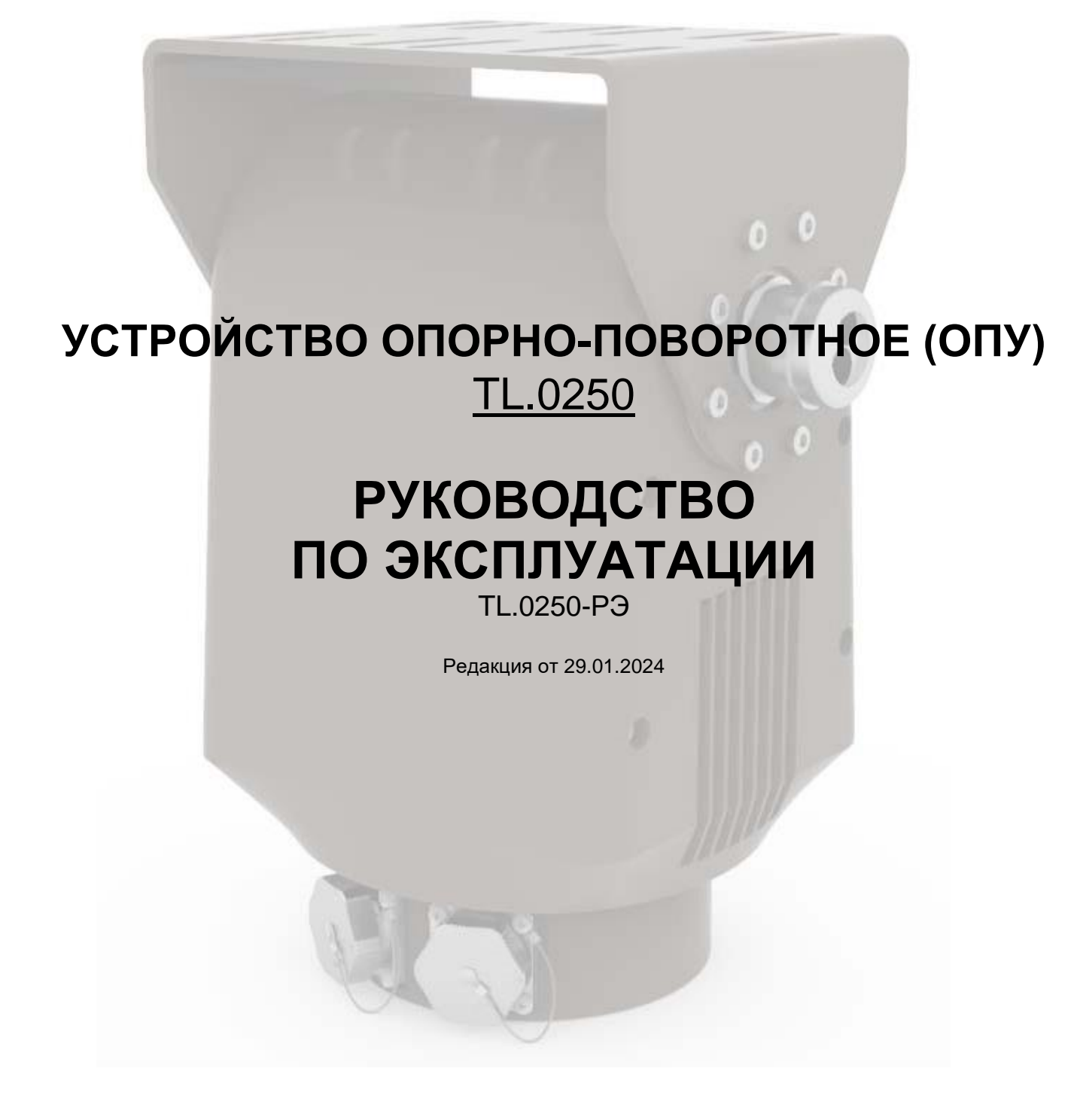

САНКТ-ПЕТЕРБУРГ 2024 г.

Настоящее руководство по эксплуатации предназначено для ознакомления с конструкцией, техническими характеристиками, принципом действия и правилами эксплуатации, хранения и транспортирования устройства опорно-поворотного (ОПУ) TL.0250.

Восклицательный знак, заключенный в равносторонний треугольник, предупреждает пользователя о наличии важных моментов в прилагаемом к изделию руководству по эксплуатации.

Позаботьтесь о том, чтобы изделие было правильно подключено к источнику питания. При несоблюдении этих условий устройство может получить повреждения.

Не допускайте тряски и ударного воздействия на изделие при транспортировке, в противном случае это может повлиять на рабочие характеристики.

# **СОДЕРЖАНИЕ**

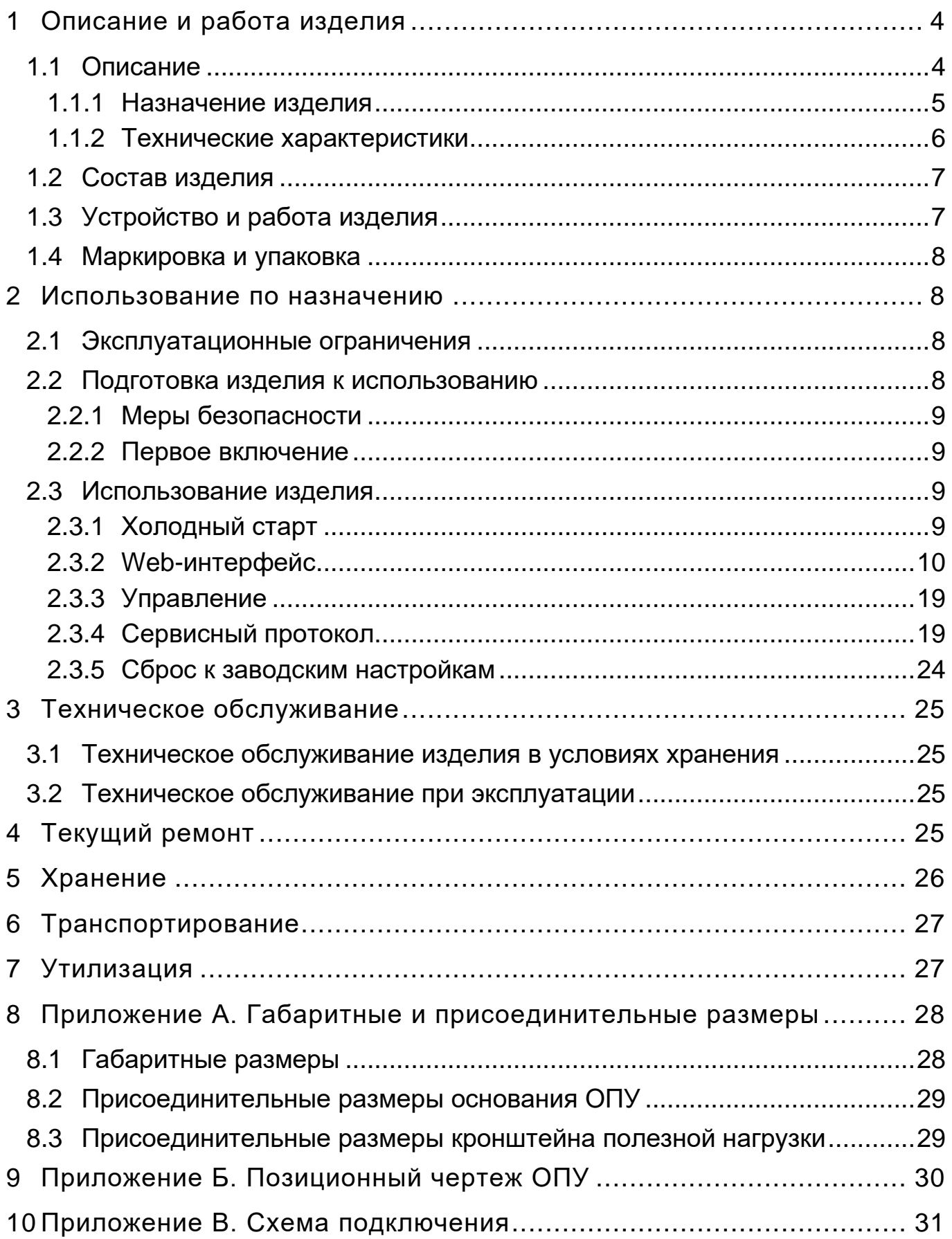

К эксплуатации ОПУ допускается обслуживающий персонал, изучивший устройство и работу изделия, основные параметры, характеристики и правила ее эксплуатации в объеме настоящего Руководства.

Компания «ТехЛазер» имеет собственную высокотехнологичную производственную базу и квалифицированных специалистов, поэтому выпускаемые ОПУ являются точными, надежными и долговечными.

# **1 ОПИСАНИЕ И РАБОТА ИЗДЕЛИЯ**

## <span id="page-3-1"></span><span id="page-3-0"></span>**1.1 Описание**

Опорно-поворотное устройство представляет собой компактный модуль с установленным кронштейном для размещения полезной нагрузки. На кронштейне при помощи крепежных болтов устанавливается необходимое оборудование (камеры наблюдения, прожекторы, антенны и т.п.).

ОПУ позволяет осуществлять дистанционное управление установленным на кронштейне пользовательским оборудованием (полезной нагрузкой).

ОПУ TL.0250 имеет следующие возможности внешнего подключения:

- выходы стационарной части:
	- o один разъём питания ОПУ и полезной нагрузки;
	- o один разъём Ethernet 1 Гбит/с.
- выходы для полезной нагрузки:
	- o один кабель UTP обжатый 8p8c RJ45 (Ethernet 1 Гбит/с);
	- o один кабель питания постоянного тока (**независимо** от питания самого ОПУ) и RS-485.

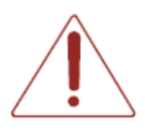

Питание на полезную нагрузку подаётся через разъём XP1, но раздельно с питанием самого ОПУ и может иметь значение отличное от питания ОПУ.

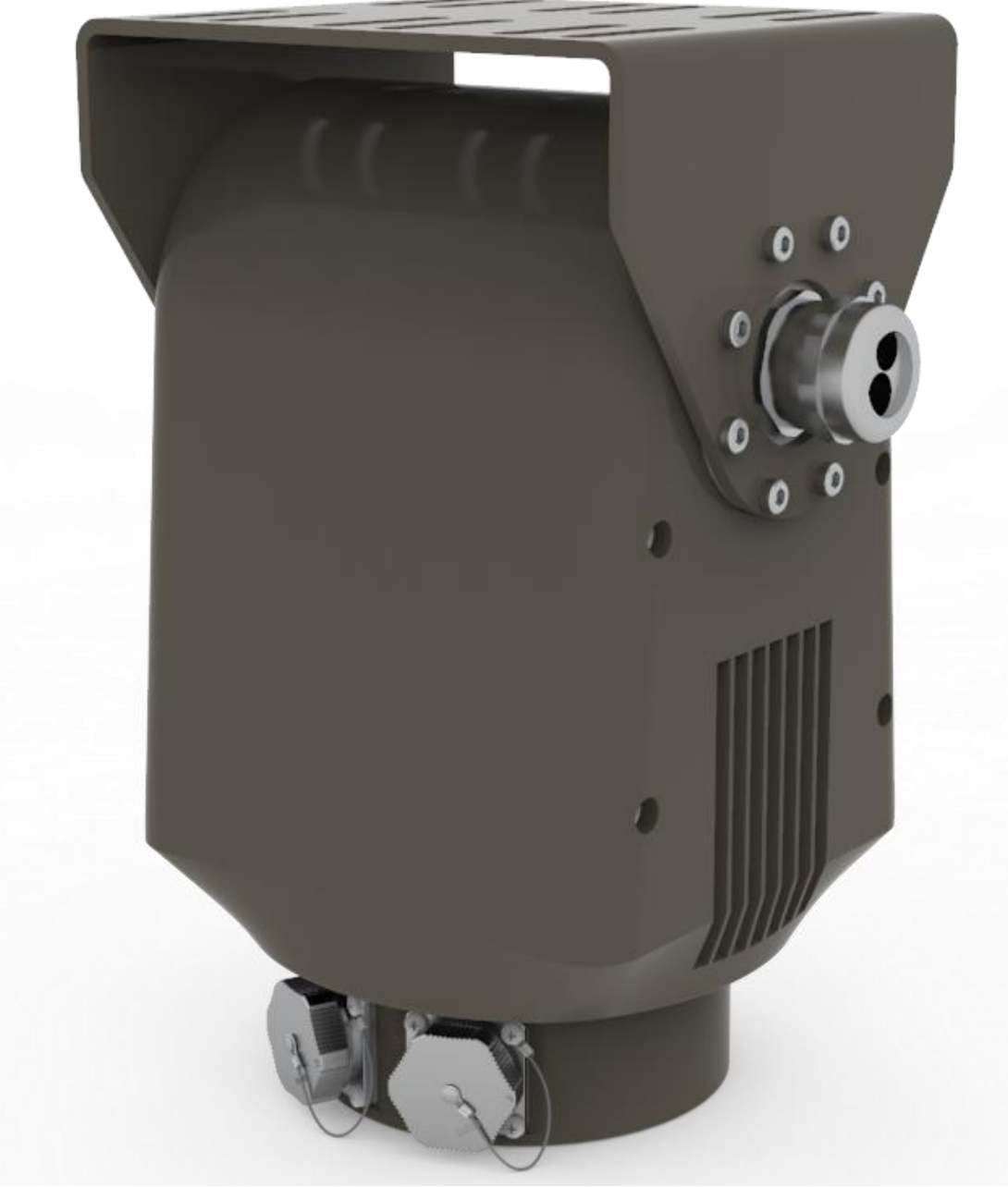

*Рисунок 1 – Внешний вид опорно-поворотного устройства TL.0250 (на рисунке не изображены два кабеля, выходящих из каб.ввода)*

## <span id="page-4-0"></span>*1.1.1Назначение изделия*

ОПУ TL.0250, предназначено для перемещения установленного на него оборудования в заданных пределах по углу места и азимуту с заданными скоростями.

Возможно использование ОПУ для монтажа оптических и тепловизионных комплексов наблюдения, прожекторов, антенн связи и локации, постановщиков помех и др.

#### <span id="page-5-0"></span>*1.1.2Технические характеристики*

#### **№ п/п Наименование Ед. изм. Значение** 1 Угол поворота в горизонтальной плоскости (по азимуту) − в вертикальной плоскости (по углу места) °  $\vert$  от 0 до 360 (∞) от -90 до +90 2 Скорость поворота − в горизонтальной плоскости (по азимуту)<br>− в вертикальной плоскости (по углу места) − в вертикальной плоскости (по углу места) °/сек от 0,05 до 300 от 0,05 до 170 3 Максимальное угловое ускорение − в горизонтальной плоскости (по азимуту) − в вертикальной плоскости (по углу места)  $\degree$ /сек<sup>2</sup> 500 500 4 Количество установок положения (Pelco-D) шт 64 5 Точность позиционирования ° 0,05 6 Максимальная осевая нагрузка **кг** КГ КГ КГ 40 7 Максимальный момент силы поворота устройства − в вертикальной плоскости (по углу места) − в горизонтальной плоскости (по азимуту) кгс×м 6,5 5,9 8 Пиковый момент силы − в вертикальной плоскости (по углу места) − в горизонтальной плоскости (по азимуту) кгс×м 16,4 17,8 9 Интерфейс управления **Ethernet** RS-485 10 Протокол управления Pelco-D и сервисный протокол 11 Тип интерфейса для настройки WEB и сервисный протокол 12 Канал полезной нагрузки составляет полезной нагрузки 1 × Ethernet  $1 \times$  RS-485 13 Канал стационарной части **12 COV COVID-1** Factor 1 × Ethernet 14 Стандарт Ethernet **10/100/1000BASE-T/TX** <sup>15</sup> Номинальное напряжение питания ОПУ от сети постоянного тока В 48 16 Допустимое напряжение питания ОПУ от сети постоянного тока B  $15 - 52.8$ 17 Потребляемая ОПУ мощность, не более Вт Вт 800 18 Ток, передаваемый на нагрузку, не более А А 22 19 Напряжение постоянного тока, передаваемое на напряжение постоянного тока, передаваемое на В В В 230<br>нагрузку, не более 20 Мощность, передаваемая на нагрузку, не менее Вт Вт 5000 21 Степень защиты, обеспечиваемая оболочкой (IP) - IP65 22 Рабочая температура эксплуатации <sup>°C</sup> от -40 до +50 23 Длина кабелей, выходящих на полезную нагрузку, не менее м 0,5\*  $24$  Габаритные размеры, не более мислом ММ 148×204×288 25 Габаритные размеры упаковки, не более мм мм 215×275×350  $26$  Масса нетто, не более  $12.5$

#### *Таблица 1 – Технические характеристики ОПУ*

\* – длина кабеля может быть изменена по запросу заказчика

27 Цвет\*\* - RAL7013

\*\* - цвет может быть изменён по согласованию с заказчиком

# <span id="page-6-0"></span>**1.2 Состав изделия**

#### *Таблица 2 – Состав ОПУ*

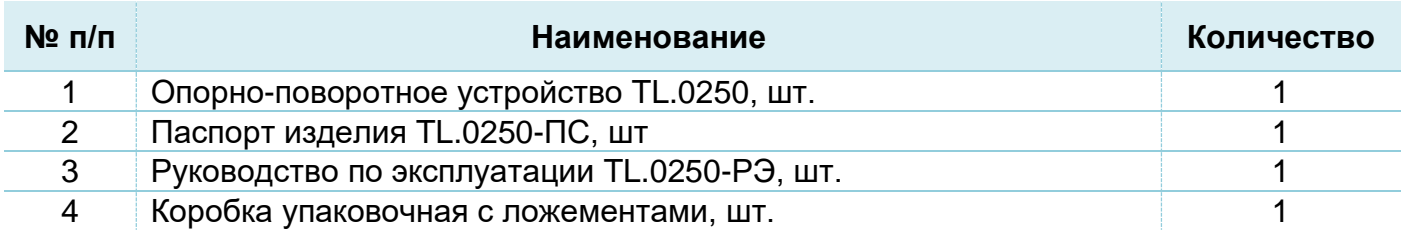

## <span id="page-6-1"></span>**1.3 Устройство и работа изделия**

Конструктивно ОПУ TL.0250 выполнено в виде компактного модуля с установленным кронштейном для размещения полезной нагрузки. На кронштейне при помощи крепежных болтов устанавливается необходимое оборудование (камеры наблюдения, прожекторы, антенны и т.п.).

В ОПУ предусмотрены следующие информационные каналы:

а) канал информационного обмена: тип интерфейса Ethernet 1 Гбит/с;

б) канал полезной нагрузки: Ethernet 1 Гбит/с.

Канал информационного обмена предназначен для управления ОПУ и полезной нагрузкой. Любое обращение к ОПУ и выдача ею текущего азимутального положения и угла места также осуществляется по данному каналу.

В ОПУ предусмотрены следующие режимы:

- а) режим кругового вращения с заданной скоростью;
- б) режим позиционирования по азимуту и/или углу места;
- в) режим качения в пределах заданных углов;
- г) режим «стоп (с удержанием)»;
- д) режим самодиагностики.

Режим кругового вращения активизируется поступлением соответствующей команды на интерфейс ОПУ с указанием выбранной скорости из имеющейся сетки скоростей и направления вращения. В этом режиме ОПУ начинает непрерывное вращение с заданной скоростью в указанном направлении до поступления команды, исключающей данный режим. Протокол управления ОПУ предусматривает одну команду на прекращение вращения - остановка с удержанием текущего положения.

Режим позиционирования по азимуту и/или углу места активизируется поступлением соответствующей команды на интерфейс ОПУ с указанием требуемого угла относительно начала координат ОПУ. После позиционирования ОПУ переходит в режим удержания до поступления команды, исключающей данный режим.

Режим качения активизируется поступлением соответствующей команды на интерфейс ОПУ с указанием требуемых границ (углов) и позволяет вращать по азимуту и/или углу места полезную нагрузку постоянно в заданных секторах до поступления команды, исключающей данный режим.

Режим самодиагностики активируется при поступлении соответствующей команды. Самодиагностика осуществляется до функционального узла. При самодиагностике оценивается питающее напряжение ОПУ, возможность кругового вращения и тестирование всех блоков ОПУ.

## <span id="page-7-0"></span>**1.4 Маркировка и упаковка**

Маркировка опорно-поворотного устройства производится в соответствии с требованиями конструкторской документации.

Информационный шильд наклеивается на переднюю панель корпуса. Маркировка содержит:

- тип, наименование и обозначение устройства;
- наименование предприятия-изготовителя;
- заводской номер по системе, принятой на предприятии-изготовителе.

Заводской номер наносится на специальную наклейку путем печати или с помощью лазерной гравировки самого шильда.

Упаковка ОПУ выполнена таким образом, чтобы обеспечивать его защиту от воздействия неблагоприятных климатических, механических, биологических и других факторов в пределах, указанных в разделах [5](#page-25-0) и [6.](#page-26-0)

<span id="page-7-1"></span>Состав упаковки: коробка картонная; комплект ложементов.

# **2 ИСПОЛЬЗОВАНИЕ ПО НАЗНАЧЕНИЮ**

## <span id="page-7-2"></span>**2.1 Эксплуатационные ограничения**

ОПУ должно сохранять работоспособность в процессе эксплуатации при температуре окружающей среды от минус 40°С до плюс 50°.

Назначенный ресурс устройства при соблюдении правил хранения и эксплуатации – 15 000 часов.

## <span id="page-7-3"></span>**2.2 Подготовка изделия к использованию**

Перед началом работы с ОПУ проверьте изделие на отсутствие механических повреждений.

#### <span id="page-8-0"></span>*2.2.1 Меры безопасности*

При работе с ОПУ следует строго соблюдать все требования безопасности и управления, а также обращать внимание на все предупредительные надписи. Невнимательное отношение к надписям с предупреждениями об опасности может привести к травмам и повреждению оборудования.

Допускается использование устройства только по прямому назначению. Запрещается разбирать и изменять части устройства, а также использовать его в иных целях, не указанных в руководстве по эксплуатации.

Не допускается использование устройства, если имеются какие-либо повреждения ОПУ или его частей.

Электробезопасность ОПУ обеспечивается при питании низковольтным постоянным напряжением.

#### <span id="page-8-1"></span>*2.2.2Первое включение*

При включении ОПУ нужно выполнить следующую последовательность операций:

- подключить кабель к разъёму XP1 питания ОПУ и полезной нагрузки (схема цоколёвки указана в **Приложении В**);
- подать питание (48В, постоянный ток);
- для настройки устройства и управления необходимо подключить к сети Ethernet через разъём XS2. По адресу [http://192.168.1.115](http://192.168.1.115/) будет доступен web-интерфейс.

После первичных манипуляций ОПУ можно начать настраивать и управлять.

## <span id="page-8-2"></span>**2.3 Использование изделия**

#### <span id="page-8-3"></span>*2.3.1Холодный старт*

ОПУ TL.0250 имеет в своём составе три датчика температуры, благодаря которым отслеживается температура внутри корпуса ОПУ.

После подачи питания на ОПУ производится оценка температуры окружающей среды.

- Если температура больше -10°С, то ОПУ готово к работе и находится в состоянии «не готов» (если самодиагностика не была проведена автоматически) или «готов» (если автоматическая самодиагностика прошла успешно).
- Если температура меньше -10°С, то ОПУ сначала перейдёт в состояние «обогрев», достигнет определённой температуры и далее перейдёт в состояние «не готов» (если самодиагностика не была проведена

автоматически) или «готов» (если автоматическая самодиагностика прошла успешно). Время, в течении которого происходит «обогрев», зависит от начальной температуры окружающей среды.

Во время бездействия ОПУ и при низких температурах окружающей среды, ОПУ может поддерживать температуру на нужном уровне в следствии чего может наблюдаться повешение потребления тока.

#### <span id="page-9-0"></span>*2.3.2Web-интерфейс*

Для более удобной настройки в ОПУ TL.0250 реализован интерфейс взаимодействия с пользователем на основе WEB технологии. С помощью интернетстраниц возможно изменить многие настройки ОПУ, управлять и видеть текущие настройки и состояние.

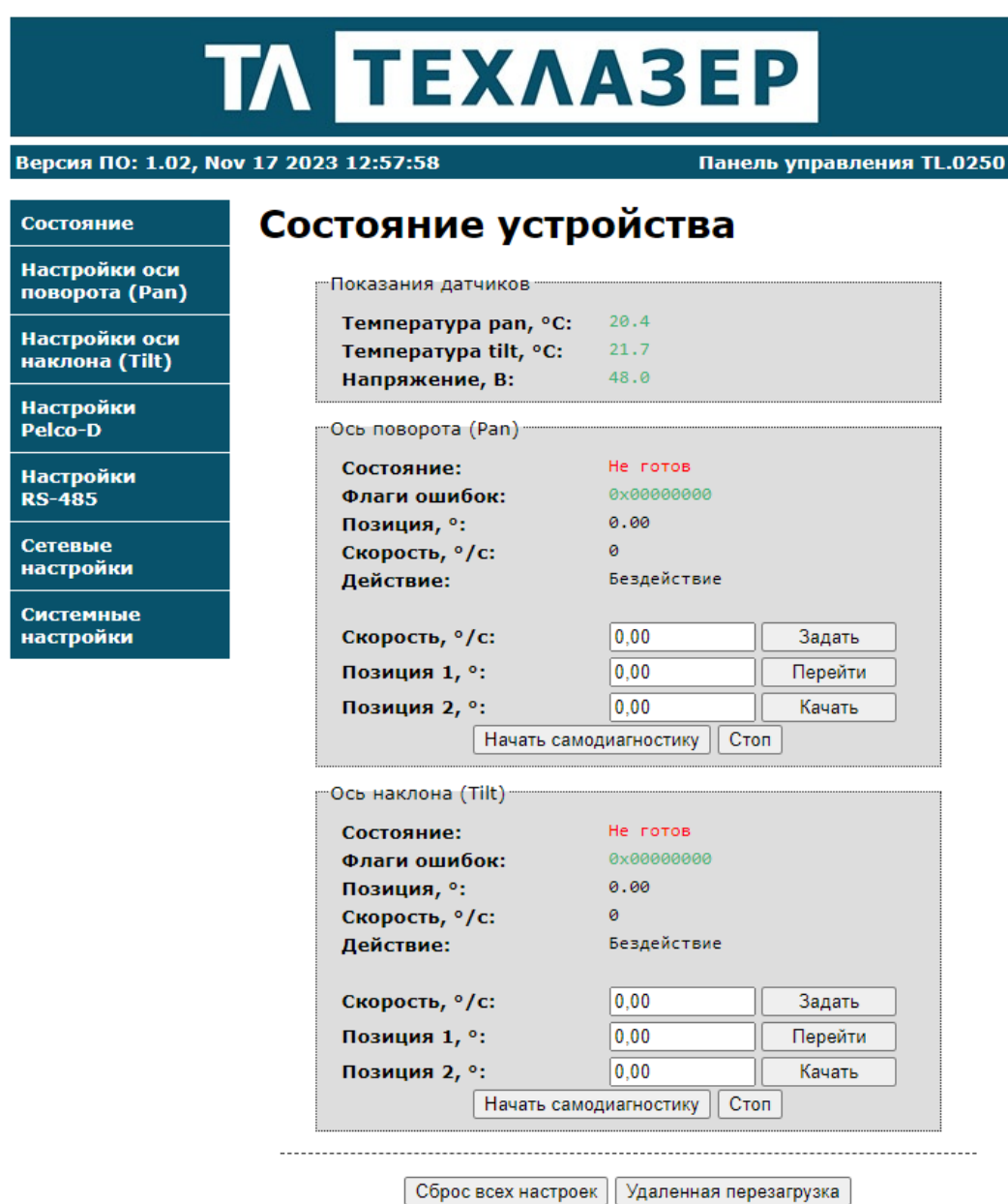

*Рисунок 2 – Главная страница веб-интерфейса*

Опорно-поворотное устройство успешно запущено и готово к настройке и работе. Для доступа по WEB интерфейсу необходимо ввести в адресную строку любого установленного на устройстве пользователя браузера IP-адрес.

WEB страница устройства состоит из закладок, каждая из которых представляет собой отдельный интерфейс настройки (см. рисунок 2).

WEB-интерфейс может видоизменен по усмотрению производителя и может не совпадать на 100% с представленными рисунками в данном руководстве

#### 2.3.2.1 Состояние

Внимание! Убедитесь, что полезная нагрузка надёжно закреплена (или отсутствует).

После успешного включения ОПУ (см. [2.2.2](#page-8-1) [Первое включение\)](#page-8-1) можно (но не обязательно) провести процедуру самодиагностики. Для того чтобы это сделать нужно нажать на кнопку «*Начать самодиагностику*» для каждой из осей.

После нажатия на указанную кнопку, ОПУ либо сообщит состояние «Обогрев» при отрицательной температуре окружающей среды, а после этого сделает оборот по азимуту или углу места, после чего вернётся в начальное нулевое положение с небольшой скоростью.

По завершению самодиагностики и при отсутствии ошибок в строке «*Состояние*» надпись «*Самодиагностика*» сменится на «*Готов*». Это означает, что ОПУ готово к эксплуатации.

Пользователю доступно по три поля для каждой из осей для задания значений.

*Блок оси поворота*:

- Скорость –допустимые значения от 0 до 300 (движение по часовой стрелке) и от 0 до -300 (движение против часовой стрелки). Кнопка «*Задать*» служит для начатия движения с заданной скоростью;
- Позиция 1 допустимые значения в координатах Pelco-D от 0 до 360, без ограничений на количество вращений. Чтобы повернуть ОПУ на нужный угол, установите значение угла в это поле, задайте скорость (не нажимая кнопки «*Задать*») и нажмите кнопку «*Перейти*»;
- Позиция 2 поле необходимо для режима качения. Допустимые значения в координатах Pelco-D от 0 до 360. Установите отличные значение угла в поле «Позиция 1» и значение угла в поле «Позиция 2», в поле «Скорость» введите желаемую скорость (не нажимая кнопки «*Задать*») и нажмите кнопку «*Качать*».

*Блок оси наклона*:

- Скорость –допустимые значения от 0 до 170 (движение вперед 270°  $\rightarrow$  0°  $\rightarrow$ 90°) и от 0 до -170 (движение назад 270° ← 0° ← 90°). Кнопка «*Задать*» служит для начатия движения с заданной скоростью;
- Позиция 1 допустимые значения в координатах Pelco-D от 270 до 90 (с переходом через 0). Чтобы наклонить платформу ОПУ на нужный угол, установите значение угла в это поле, задайте скорость (не нажимая кнопки «*Задать*») и нажмите кнопку «*Перейти*»;
- Позиция 2 поле необходимо для режима качения. Допустимые значения в координатах Pelco-D от 270 до 90 (с переходом через 0). Установите отличные значение угла в поле «Позиция 1» и значение угла в поле «Позиция 2», в поле «Скорость» введите желаемую скорость (не нажимая кнопки «*Задать*») и нажмите кнопку «*Качать*».

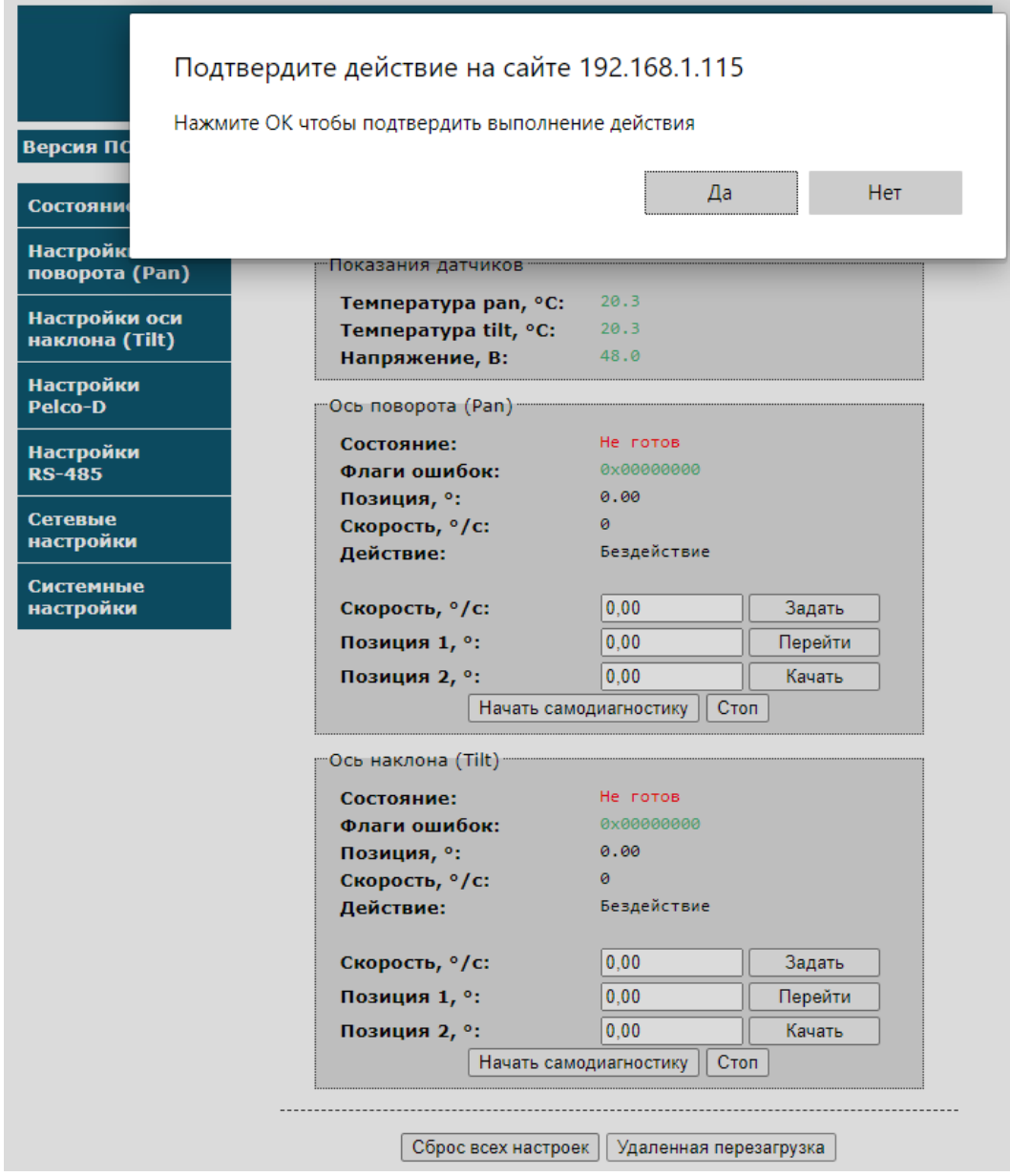

*Рисунок 3 – Страница Состояния (удалённая перезагрузка)*

Нажатие кнопки «*Стоп*» остановит вращение соответствующей оси.

В строке «*Действие*» - отображается текущее действие ОПУ.

В блоке *Показания датчиков* выводится текущая температура внутри ОПУ.

По нажатию на кнопку «*Сброс всех настроек*» можно привести ОПУ к состоянию поумолчанию, с настройками от производителя.

По нажатию на кнопку «*Удаленная перезагрузка*» можно произвести перезагрузку ОПУ. Устройство будет перезагружено в течение нескольких секунд.

#### 2.3.2.2 Настройка оси поворота (Pan)

На странице Настроек оси поворота можно установить минимальную, максимальную скорость и ускорение разгона и торможения, включить/выключить и задать ограничения для поворота (разрешенную зону работы), а также включить/выключить самодиагностику при подаче питания с максимально допустимой скоростью (по-умолчанию выключено и скорость 50°/сек).

#### Режим управления:

#### **Стандартный (по-умолчанию)**

- Высокая точность поддержания скорости и равномерность вращения;
- Низкие энергопотребление, нагрев, шум и вибрация по сравнению с синхронным режимом управления.

Это режим управления по-умолчанию. Данный режим особенно предпочтителен в случаях когда ОПУ используется в режиме непрерывного вращения по азимуту.

#### **Синхронный**

- Высокая точность позиционирования;
- Лучше подходит для несбалансированной полезной нагрузки.

Предпочтительней использовать при частых позиционированиях по оси поворота. В этом случае позиционирование происходит максимально быстро с заданной точностью.

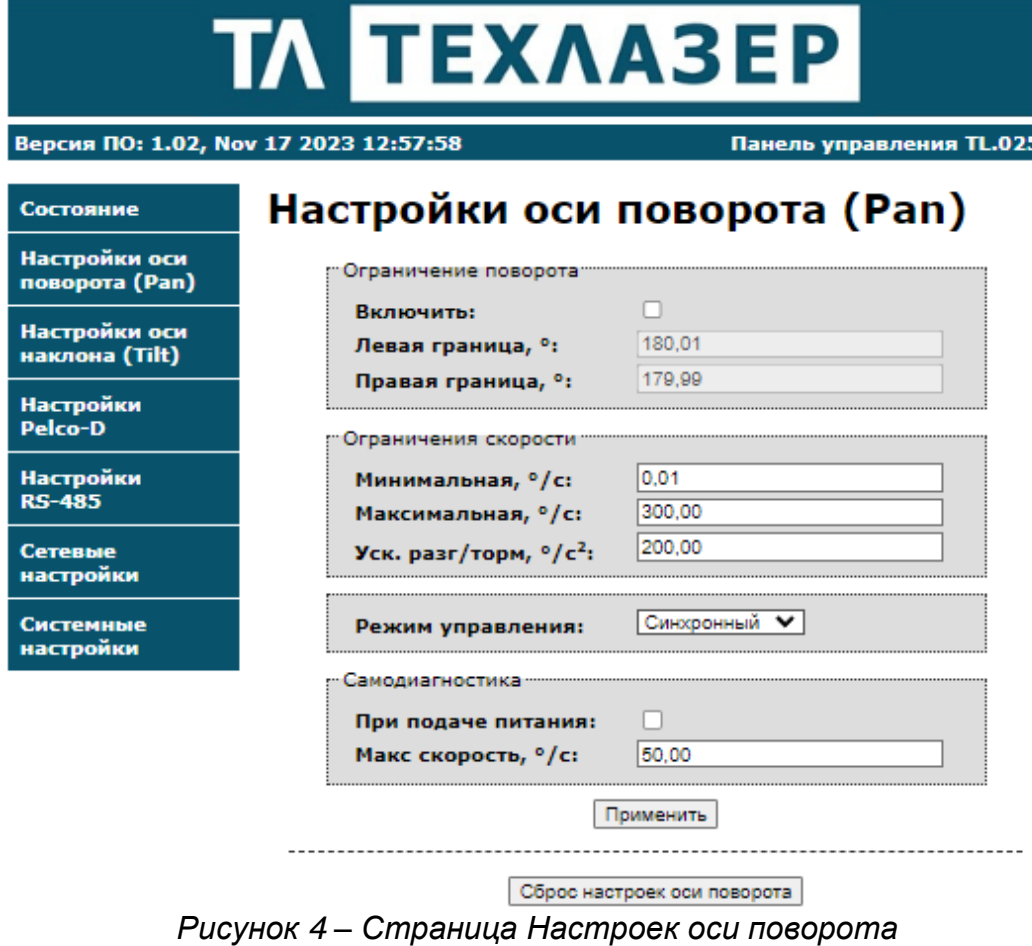

Кнопка «Сброс настроек оси поворота» позволяет сбросить только настройки оси поворота к значениям по-умолчанию.

50

#### 2.3.2.3 Настройка оси наклона (Tilt)

На странице Настроек оси наклона можно установить минимальную, максимальную скорость и ускорение разгона и торможения, задать ограничения для наклона (разрешенную зону работы), а также включить/выключить самодиагностику при подаче питания с максимально допустимой скоростью (по-умолчанию выключено и скорость 50°/сек).

Кнопка «Сброс настроек оси поворота» позволяет сбросить только настройки оси поворота к значениям по-умолчанию.

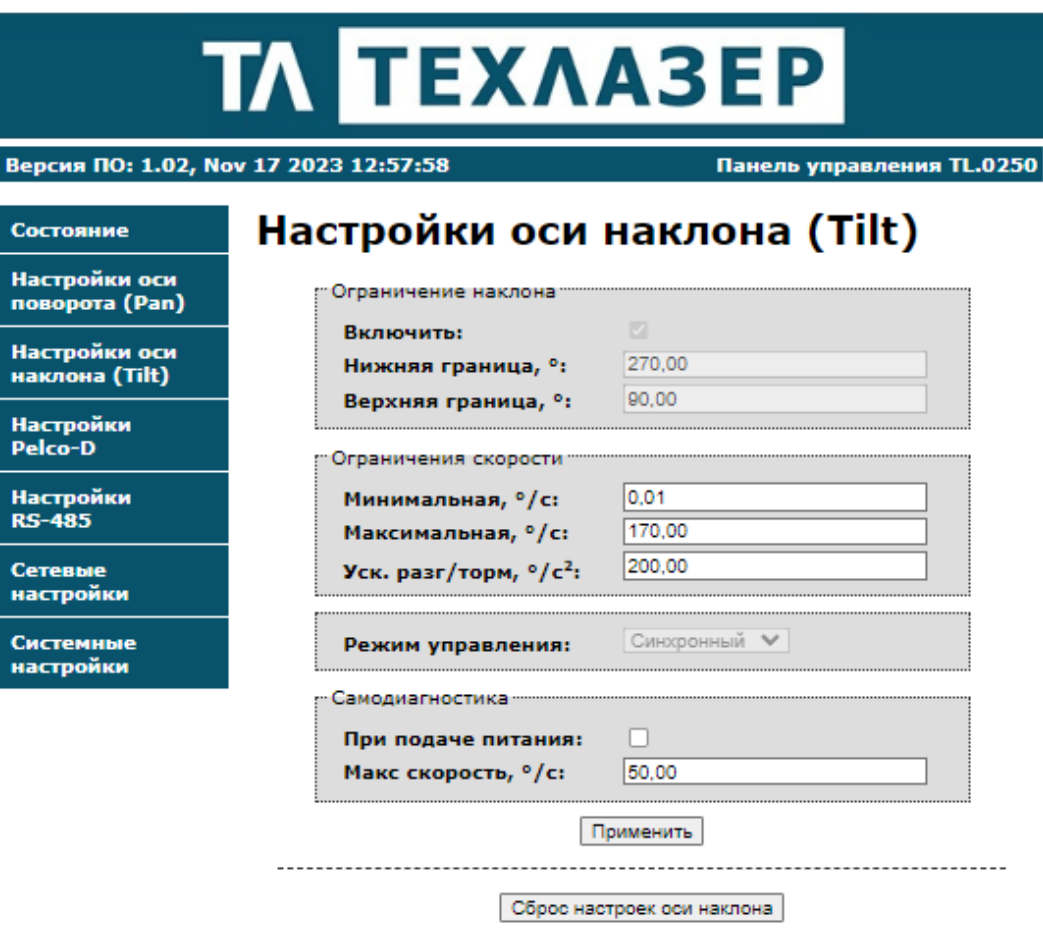

*Рисунок 5 – Страница Настроек оси наклона*

## 2.3.2.4 Настройки Pelco-D

На странице Настроек Pelco-D можно задать TCP порт и адрес, а также сбросить настройки Pelco-D к значению по-умолчанию.

Значения по-умолчанию:

- TCP порт: 9761
- Адрес: 1

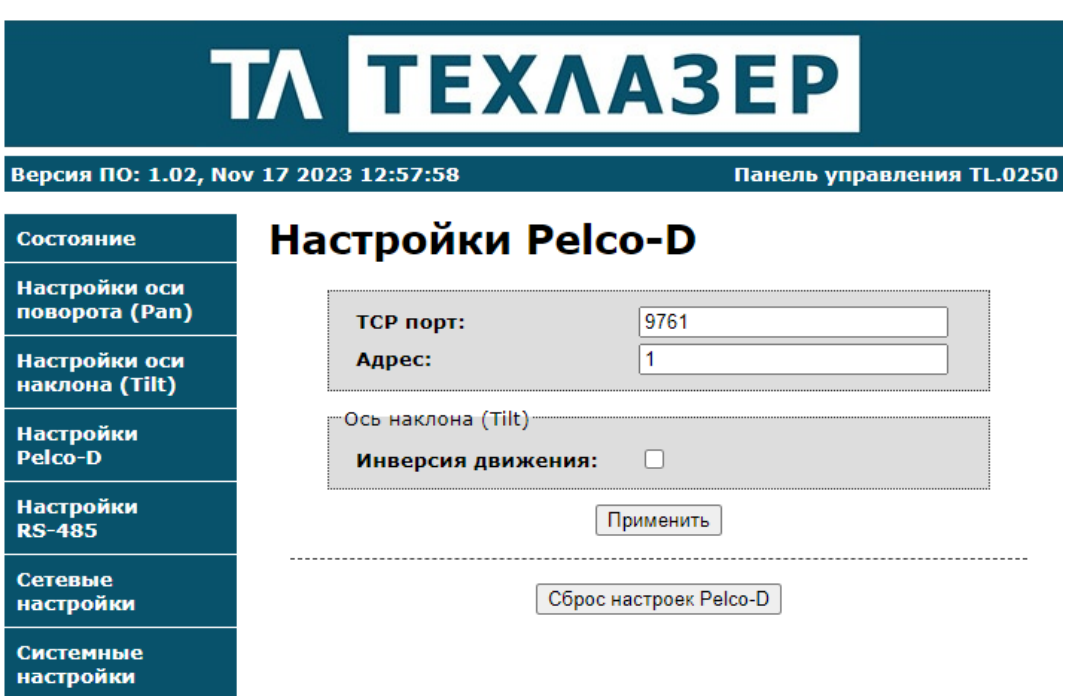

*Рисунок 6 – Страница Настроек Pelco-D*

#### 2.3.2.5 Настройки RS-485

На странице Настроек RS-485 можно выбрать один из четырёх режимов работы:

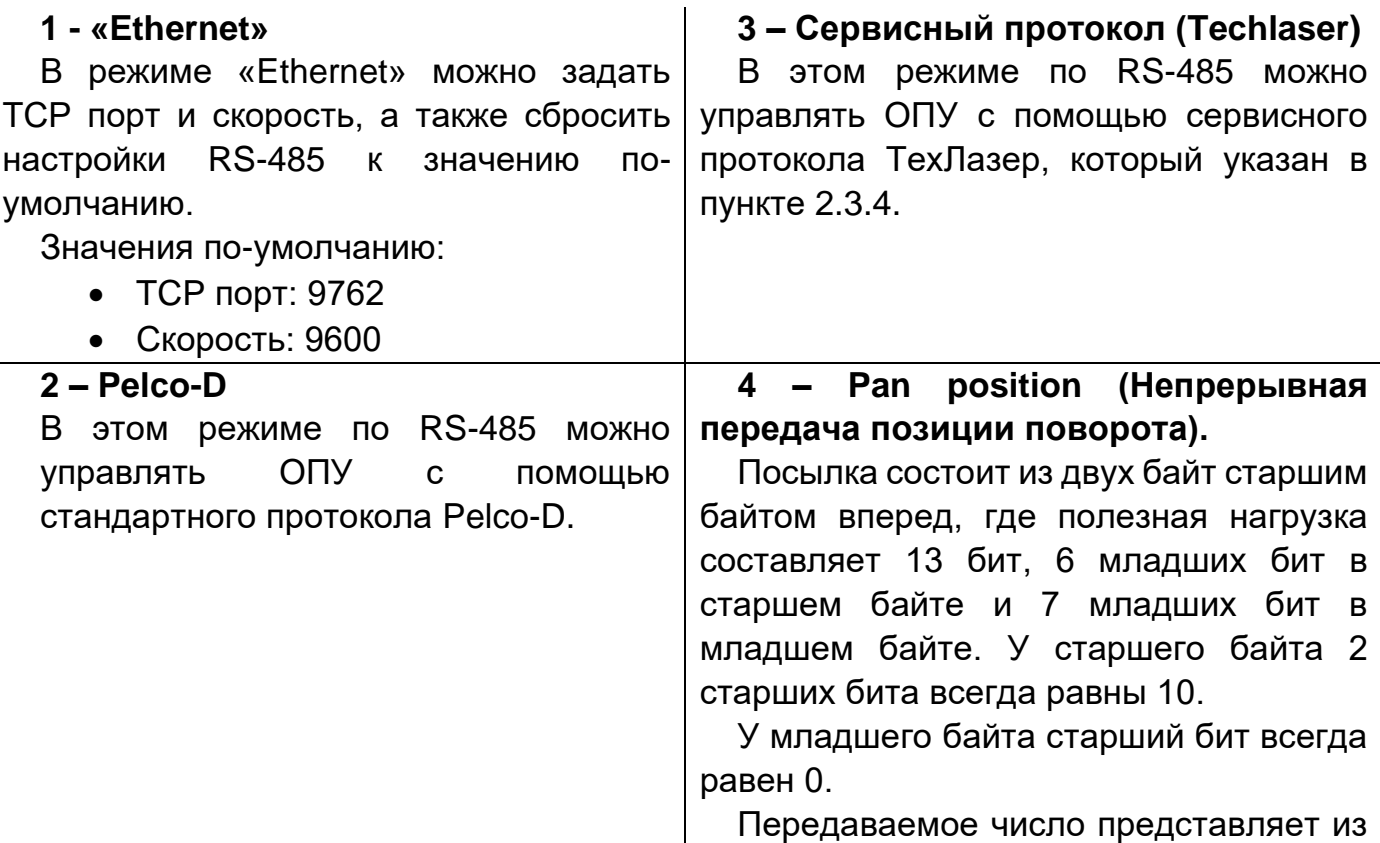

себя беззнаковое целое от 0 до 7199, цена деления 0.05 градуса.

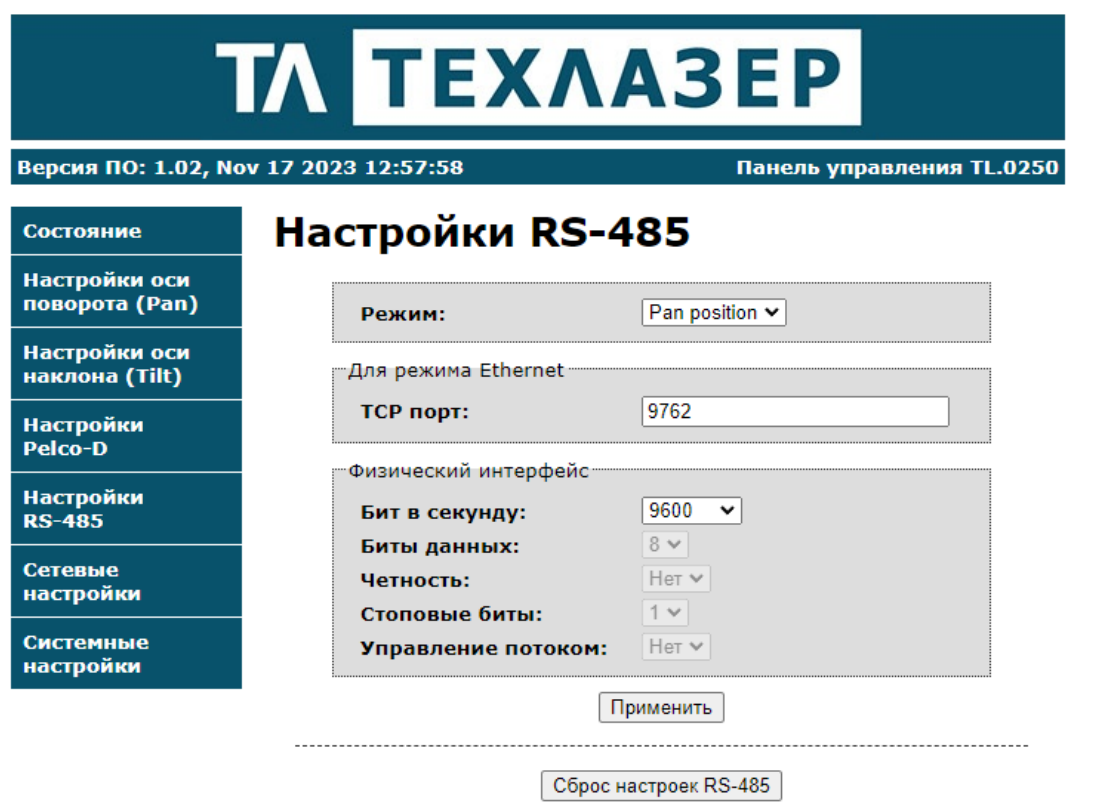

*Рисунок 7 – Страница Настроек RS-485*

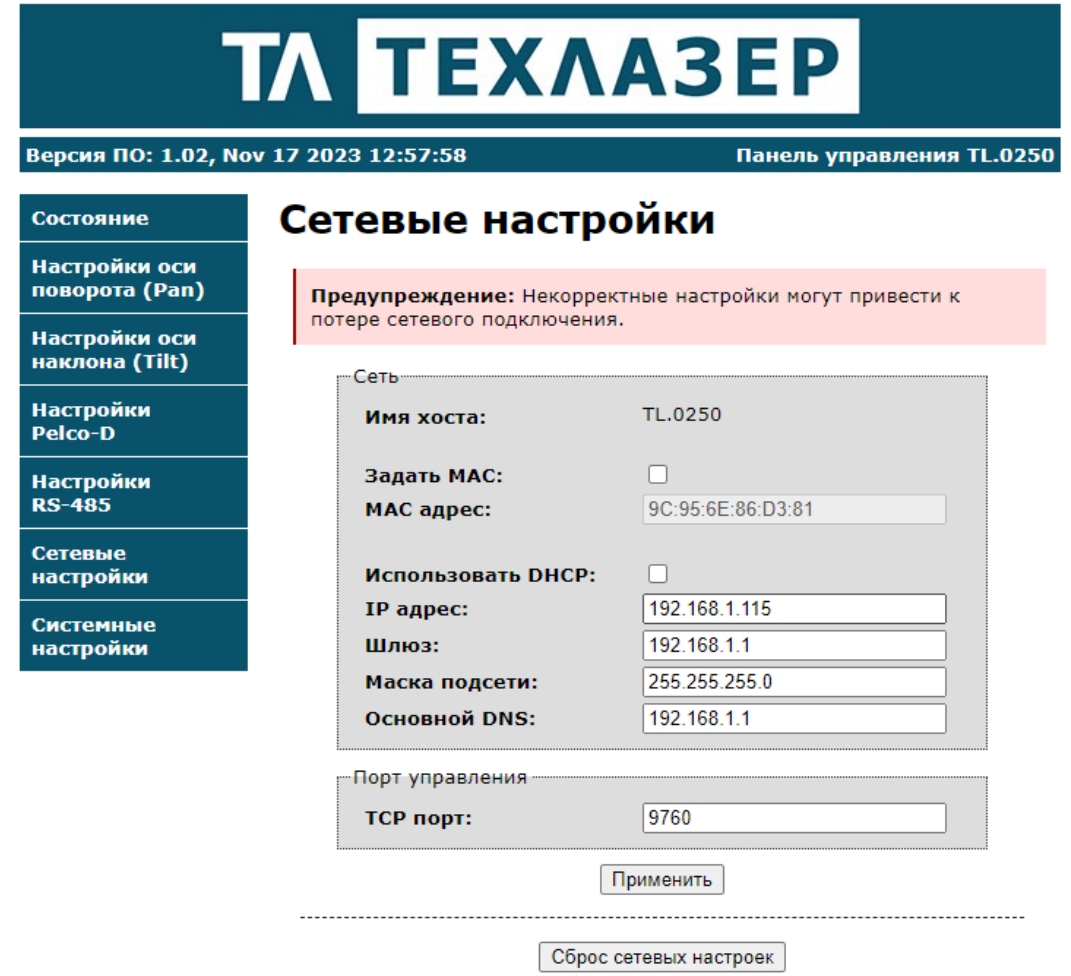

*Рисунок 8 – Страница Сетевых настроек*

Блок «Сеть» служит для настройки сетевых адресов устройства или задействования DHCP сервера. По умолчанию использование DHCP сервера запрещено, и устройство можно легко обнаружить в локальной сети по статическому адресу (значение по умолчанию 192.168.1.115). В случае если DHCP сервер задействован, но не обнаружен, то устройство автоматически примет сетевые настройки из блока «Сеть».

Блок «Порт управления» служит для настройки порта для подключения напрямую к устройству, для отладки машинного интерфейса. Протокол общения в этом случае идентичен основному.

После внесения изменений в настройки и нажатия клавиши «Применить» будет автоматически перезапущен сетевой интерфейс устройства с выводом соответствующего сообщения.

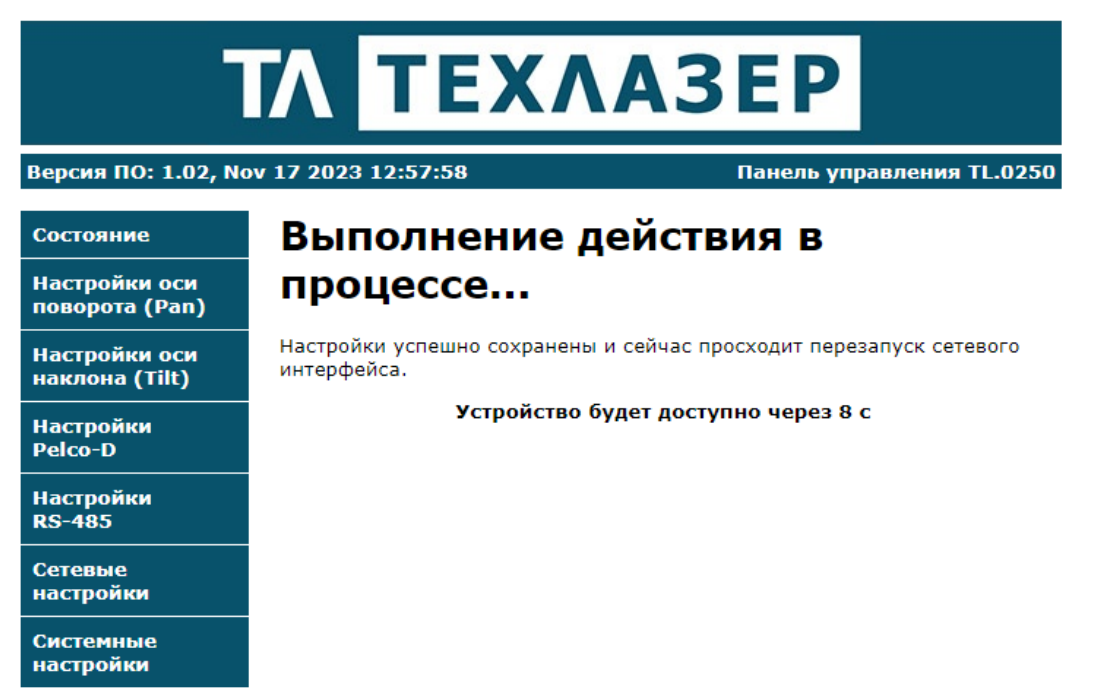

Рисунок 9- Страница устройства при перезапуске сетевого интерфейса

В случае если в сетевых настройках устройства используется статический IP, то на экране появится ссылка с IP адресом, кликнув на которую можно вернуться в WEB интерфейс.

#### <span id="page-18-0"></span>2.3.3Управление

Для управления устройством используется сервисный протокол, который даёт полный комплекс возможностей управления и настройки ОПУ.

В ОПУ TL.0250 помимо сервисного протокола может быть использован протокол Pelco-D, соответственно, для управления может быть использовано множество различного программного обеспечения, например, «Pelco controller 5.6». Позиционный чертеж с координатами в системе «Pelco D» приведен в приложении Б.

#### <span id="page-18-1"></span>2.3.4 Сервисный протокол

Основным средством настройки и управления устройством является сервисный протокол.

Все команды имеют вид: \$х...#,

\$ — открывающий символ. где

х — команда, ... — необязательные параметры,

# — закрывающий символ.

Если получена неподдерживаемая команда, то посылается ответ \$X#.

# Набор команд

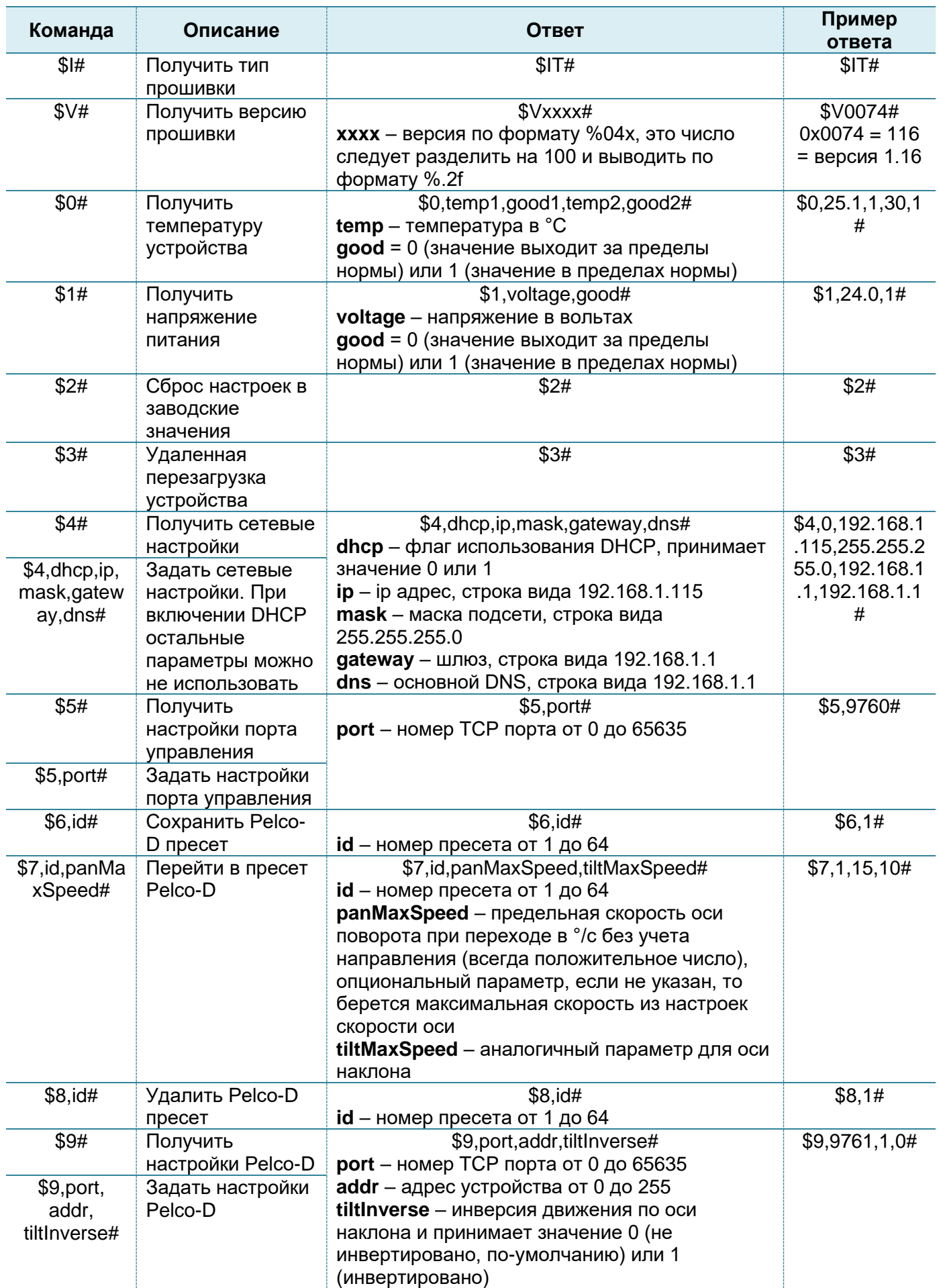

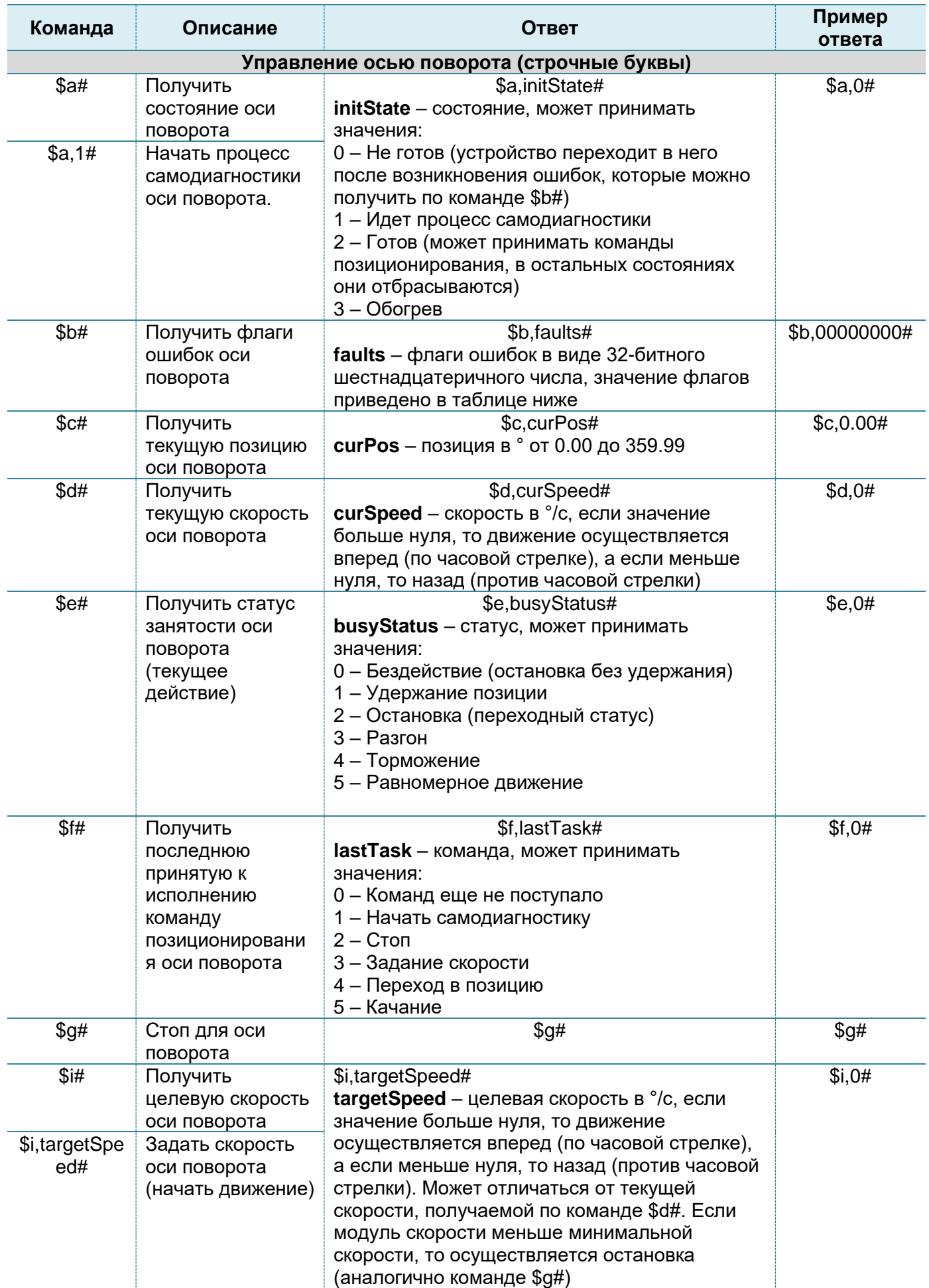

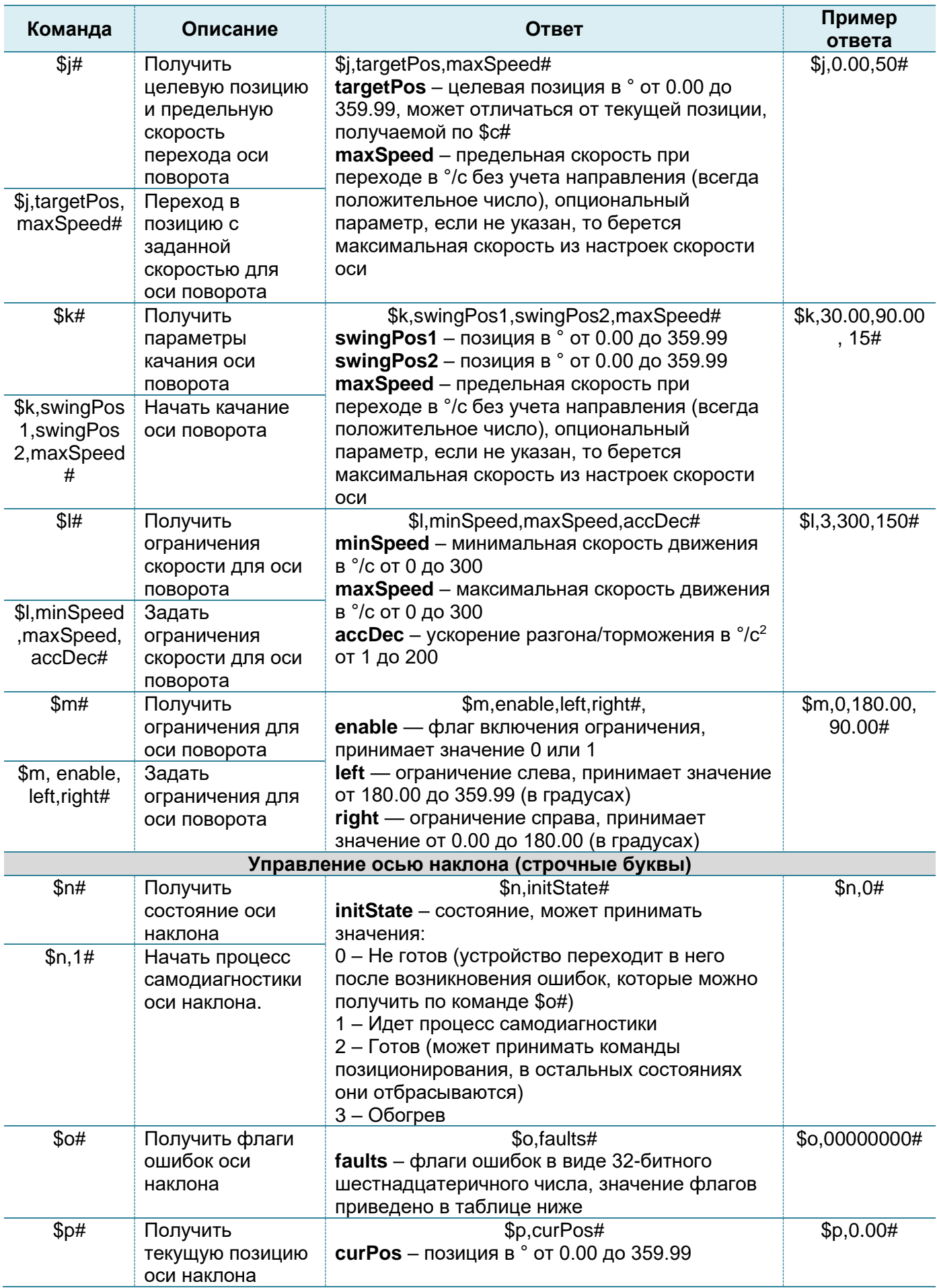

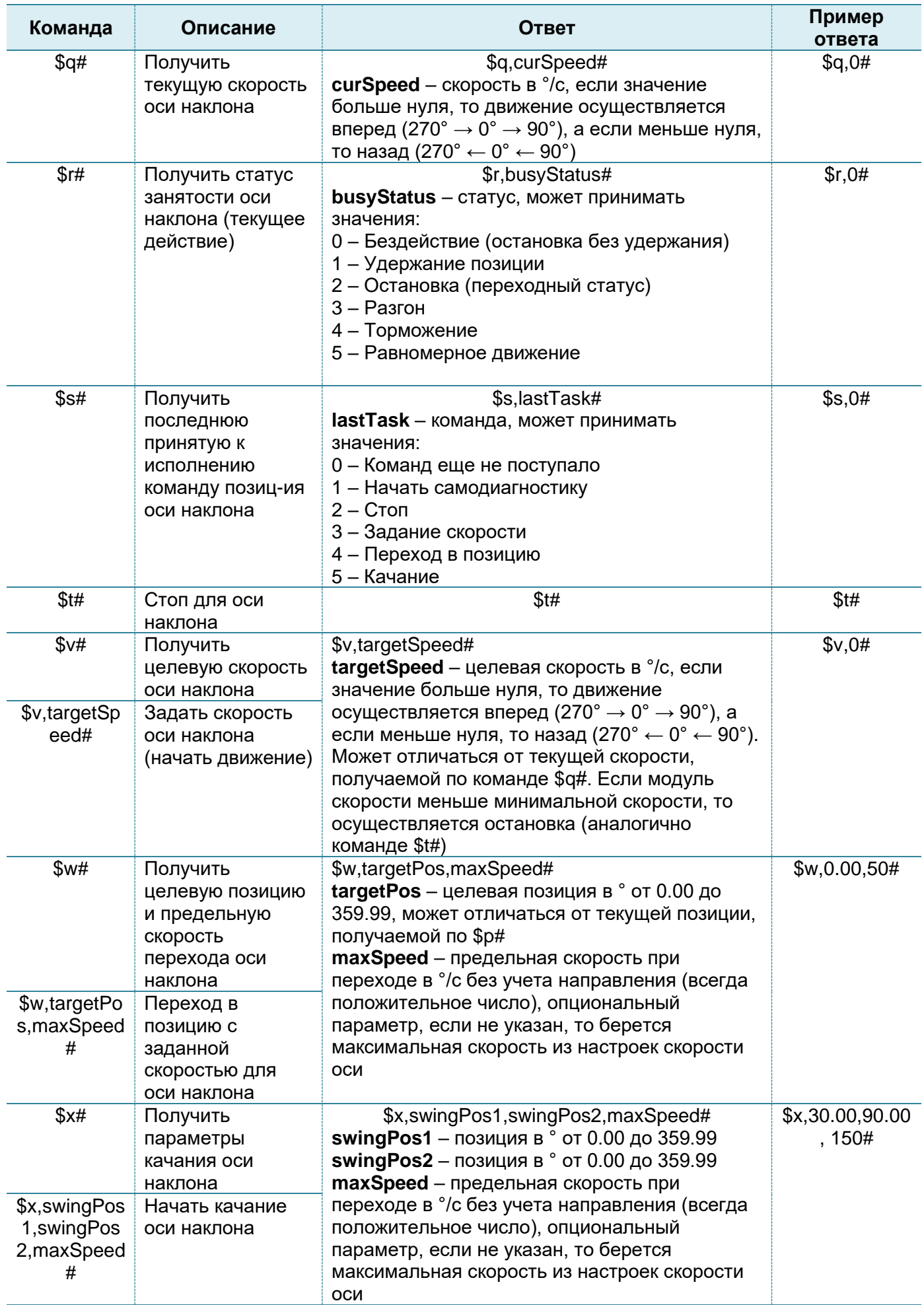

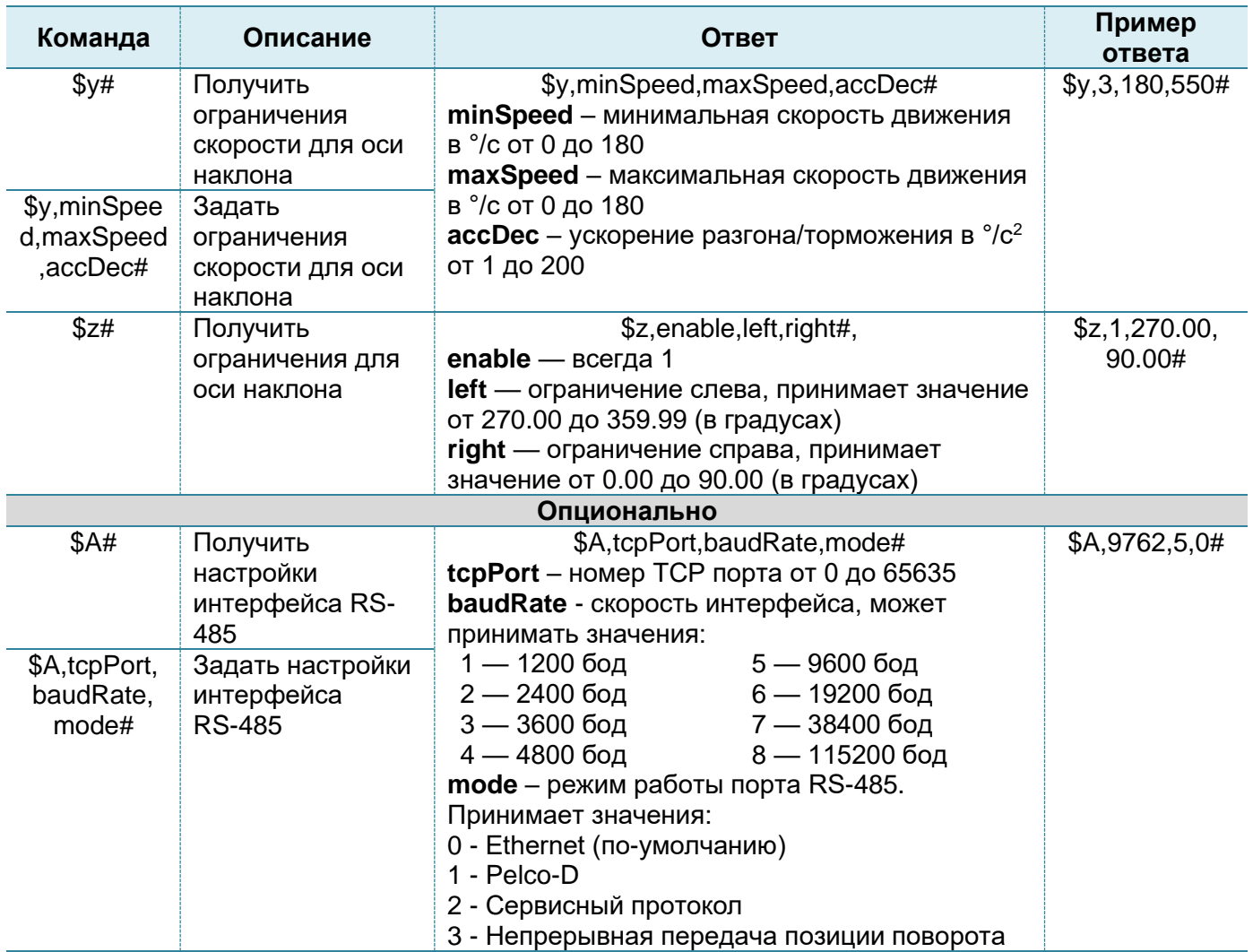

## <span id="page-23-0"></span>*2.3.5Сброс к заводским настройкам*

В каждом интерфейсе имеется механизм сброса к заводским настройкам.

Возможен также сброс к заводским настройкам при помощи магнита. Для этого нужно:

- приложить магнит на 2-10 сек. в область шильда;
- убрать магнит на 2-10 сек.;
- снова приложить магнит на 2-10 сек.

# <span id="page-24-1"></span><span id="page-24-0"></span>**3.1 Техническое обслуживание изделия в условиях хранения**

В условиях хранения особое техническое обслуживание не требуется.

# <span id="page-24-2"></span>**3.2 Техническое обслуживание при эксплуатации**

В ходе работы нельзя подвергать устройство сильным механическим воздействиям.

В случае сильного загрязнения частей устройства их следует протереть мягкой хлопчатобумажной тканью. Можно ткань смочить в растворе этилового спирта, протереть устройство, а затем насухо вытереть. Применение каких-либо растворителей для очистки ОПУ не допускается. Технический осмотр должен проводиться в соответствии с пунктами, изложенными в таблице [3.](#page-24-4)

#### <span id="page-24-4"></span>*Таблица 3 - Порядок проведения технического осмотра ОПУ*

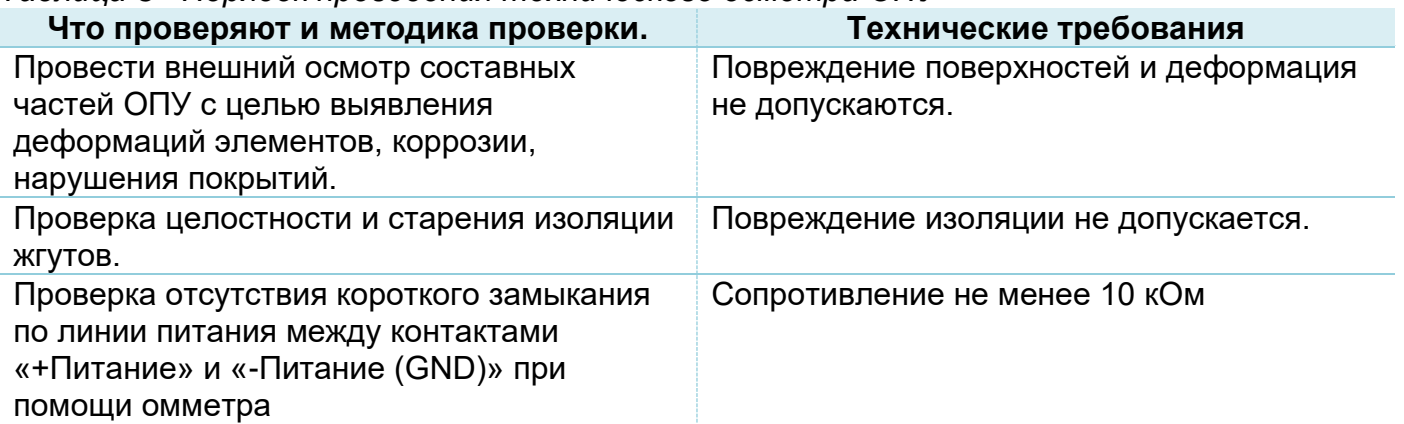

# **4 ТЕКУЩИЙ РЕМОНТ**

<span id="page-24-3"></span>Перечень возможных неисправностей ОПУ и способы их устранения приведены в

Таблице [4.](#page-24-5)

<span id="page-24-5"></span>*Таблица 4 - Перечень возможных неисправностей ОПУ*

| Возможная неисправность                         | Вероятная причина                     | Метод устранения                                                               |
|-------------------------------------------------|---------------------------------------|--------------------------------------------------------------------------------|
| Нет потребления тока                            | Повреждение кабеля<br>питания         | Восстановить кабель<br>питания/использовать новый                              |
| Не удается подключиться к<br>web-интерфейсу ОПУ | Неверный IP-адрес                     | Ввести корректный IP-адрес,<br>либо произвести сброс к<br>заводским настройкам |
| Отсутствует Ethernet<br>подключение             | Повреждение кабеля<br><b>Ethernet</b> | Заменить кабель Ethernet на<br>новый                                           |

# **5 ХРАНЕНИЕ**

<span id="page-25-0"></span>Срок кратковременного хранения составляет 12 (двенадцать) месяцев. Условия кратковременного хранения ОПУ – УХЛ1 по ГОСТ 15150-69, с ограничениями температурах окружающей среды от минус 40°С до плюс 50°С, влажности воздуха до 95%, атмосферном давлении от 84 до 106,7 кПа (от 630 до 800 мм рт. ст.), а также при условии защиты изделия от непосредственного воздействия атмосферных осадков.

При длительном хранении изделие должно содержаться в условиях, соответствующих требованиям ГОСТ 15150-69:

•в отапливаемых хранилищах или складских помещениях при температуре воздуха от +5 до +40<sup>°</sup>C;

•в неотапливаемых хранилищах или складских помещениях при температуре воздуха от - 10<sup>°</sup>С до+30<sup>°</sup>С.

Срок хранения упакованного изделия в отапливаемом хранилище - 3 года.

Срок хранения упакованного изделия в неотапливаемом хранилище - 1 год.

При более длительных сроках хранения изделия требуется обязательная консервация.

Длительное хранение ОПУ должно производиться в упаковке предприятияизготовителя в закрытых помещениях при следующих условиях:

- температура воздуха от плюс 5°С до плюс 40°С;
- относительная влажность воздуха не более 80%;
- наличие вентиляции помещения воздухом, очищенном от пыли;
- отсутствие паров кислот и щелочей;
- отсутствие прямого попадания атмосферных осадков.

При превышении срока хранения, предусмотренного гарантийными обязательствами, все узлы и детали изделия подлежат контрольному осмотру заказчиком.

После транспортировки и хранения ОПУ при очень низких температурах перед эксплуатацией необходима выдержка в нормальных климатических условиях (НКУ) не менее 3 ч.

# **6 ТРАНСПОРТИРОВАНИЕ**

<span id="page-26-0"></span>Условия транспортировки изделия в части механических внешних воздействующих факторов должны соответствовать «Средним С(2)» по ГОСТ Р 51908-2002.

Изделие должно транспортироваться в условиях, не превышающих заданных предельных значений:

- температуры окружающей среды от -  $40^{\circ}$ С до +50 $^{\circ}$ С.

Допускается транспортирование изделия всеми видами транспорта в укладочном ящике при условии защиты от прямого воздействия атмосферных осадков и пыли, без ограничения скорости и расстояния.

Транспортирование изделия самолетом разрешается только в герметизированном отсеке. В негерметизированных отсеках самолетов допускается транспортирование до высоты 5000м. Условия транспортирования должны соответствовать требованиям ГОСТ В 9.001-72 по степени жесткости.

При транспортировке изделия необходимо руководствоваться предупреждающими надписями на упаковочной таре.

Размещение и крепление изделия в транспортных средствах должны обеспечивать его устойчивое положение и не допускать перемещения во время транспортировки.

При транспортировке должна быть обеспечена защита транспортной тары с упакованным изделием от непосредственного воздействия атмосферных осадков.

# **7 УТИЛИЗАЦИЯ**

<span id="page-26-1"></span>Вышедшие из строя изделия не могут быть утилизированы как бытовые отходы. Негодное для эксплуатации изделие должно быть отправлено на предприятие, которое на основании лицензии ведёт деятельность по сбору, транспортировке, обработке, переработке, обезвреживанию и хранению отходов, отнесенных к группе «Оборудование компьютерное, электронное, оптическое, утратившее потребительские свойства».

# **8 ПРИЛОЖЕНИЕ А. ГАБАРИТНЫЕ И ПРИСОЕДИНИТЕЛЬНЫЕ РАЗМЕРЫ**

# <span id="page-27-1"></span><span id="page-27-0"></span>**8.1 Габаритные размеры**

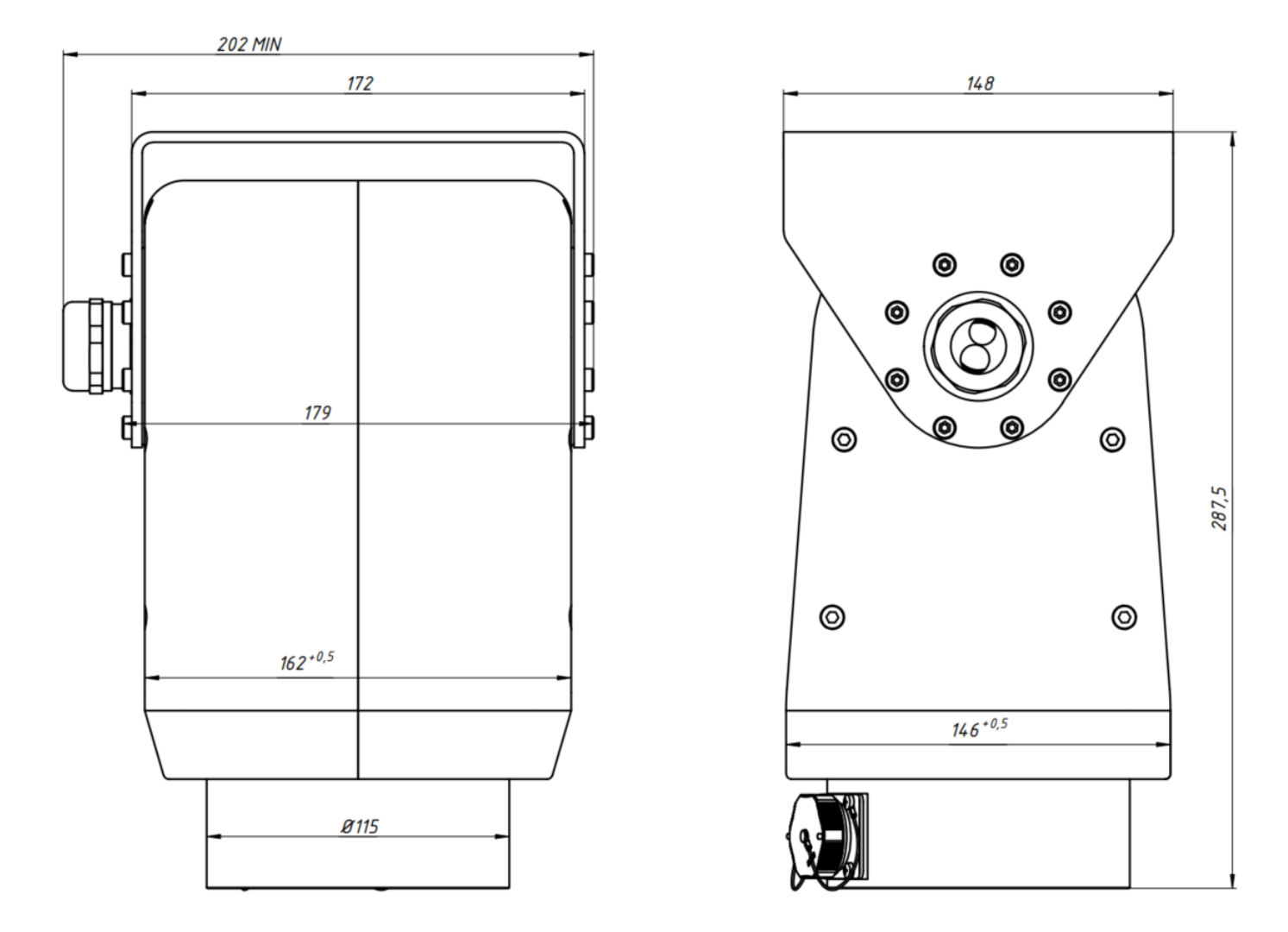

*Рисунок А1 – Габаритные размеры опорно-поворотного устройства*

# <span id="page-28-0"></span>**8.2 Присоединительные размеры основания ОПУ**

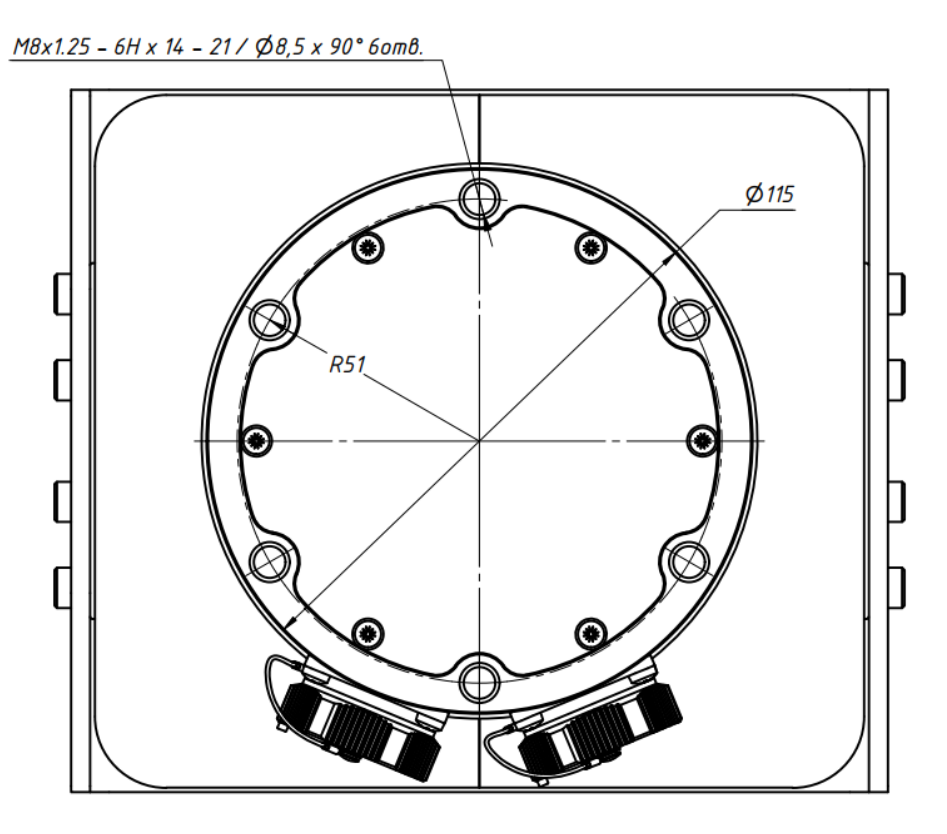

*Рисунок А2 – Присоединительные размеры опорно-поворотного устройства*

# <span id="page-28-1"></span>**8.3 Присоединительные размеры кронштейна полезной нагрузки**

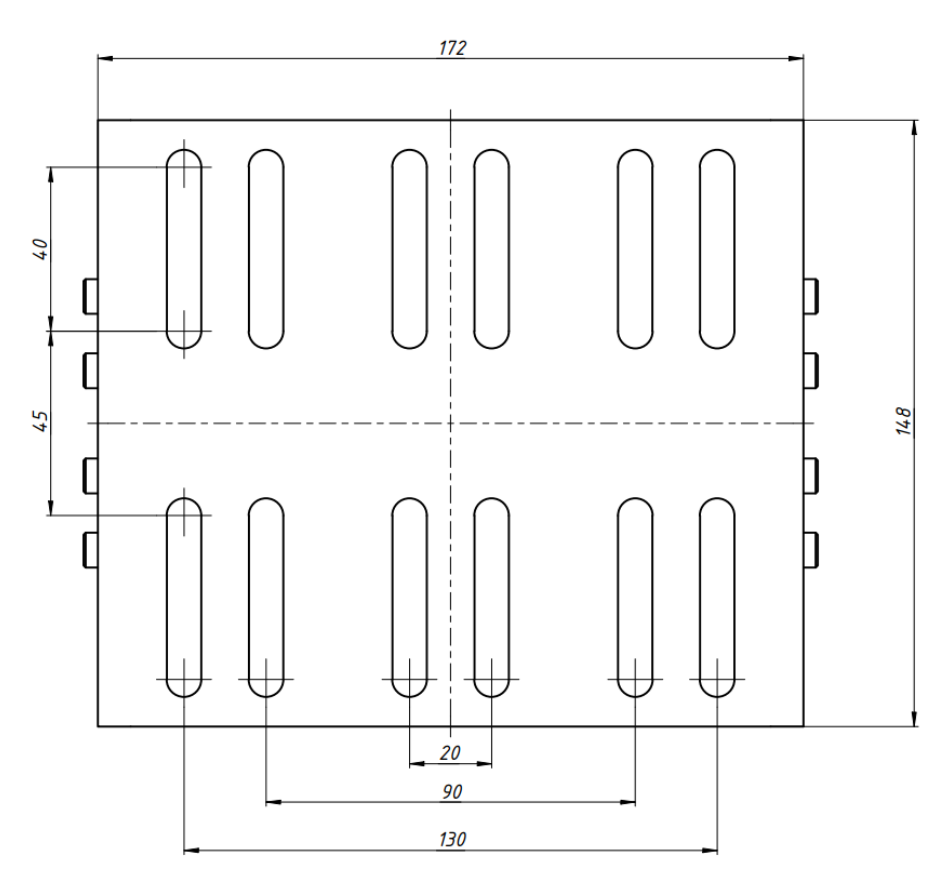

*Рисунок А3 – Присоединительные размеры кронштейна полезной нагрузки*

# <span id="page-29-0"></span>**ПРИЛОЖЕНИЕ Б. ПОЗИЦИОННЫЙ ЧЕРТЕЖ ОПУ**

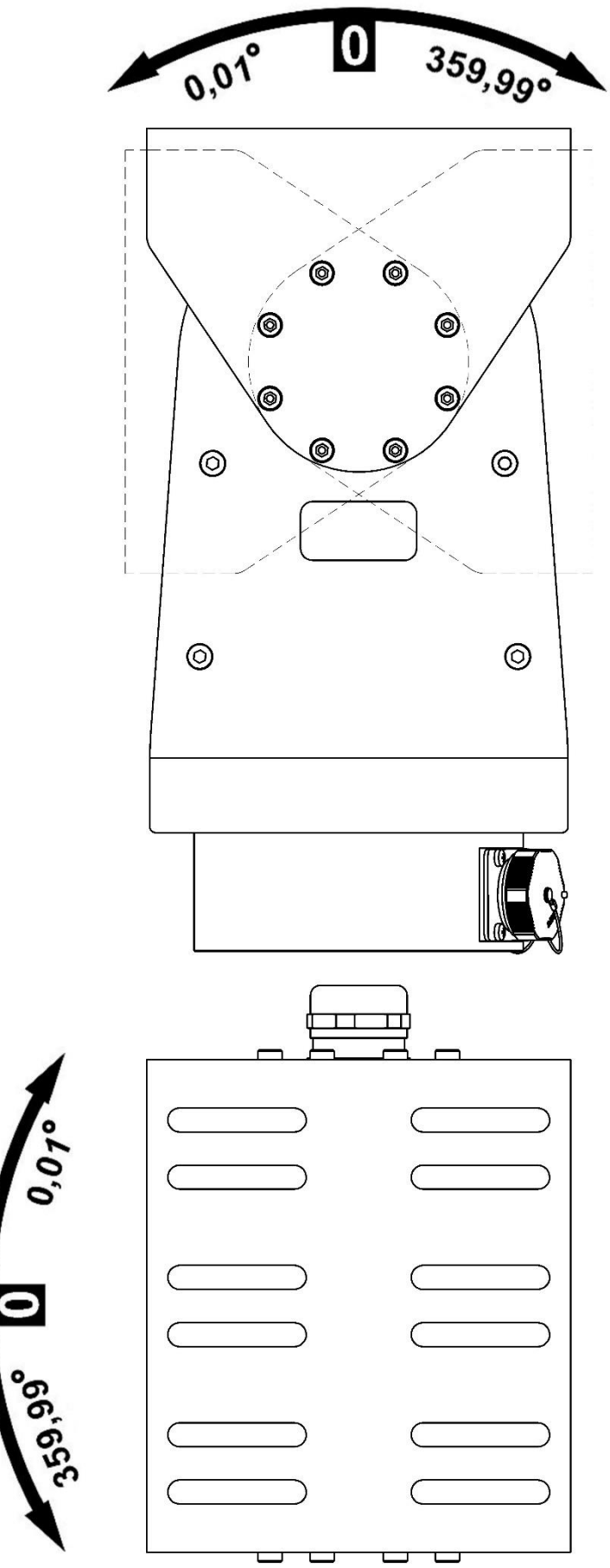

*Рисунок Б1 – Позиционный чертеж опорно-поворотного устройства.*

# 10 ПРИЛОЖЕНИЕ В. СХЕМА ПОДКЛЮЧЕНИЯ

<span id="page-30-0"></span>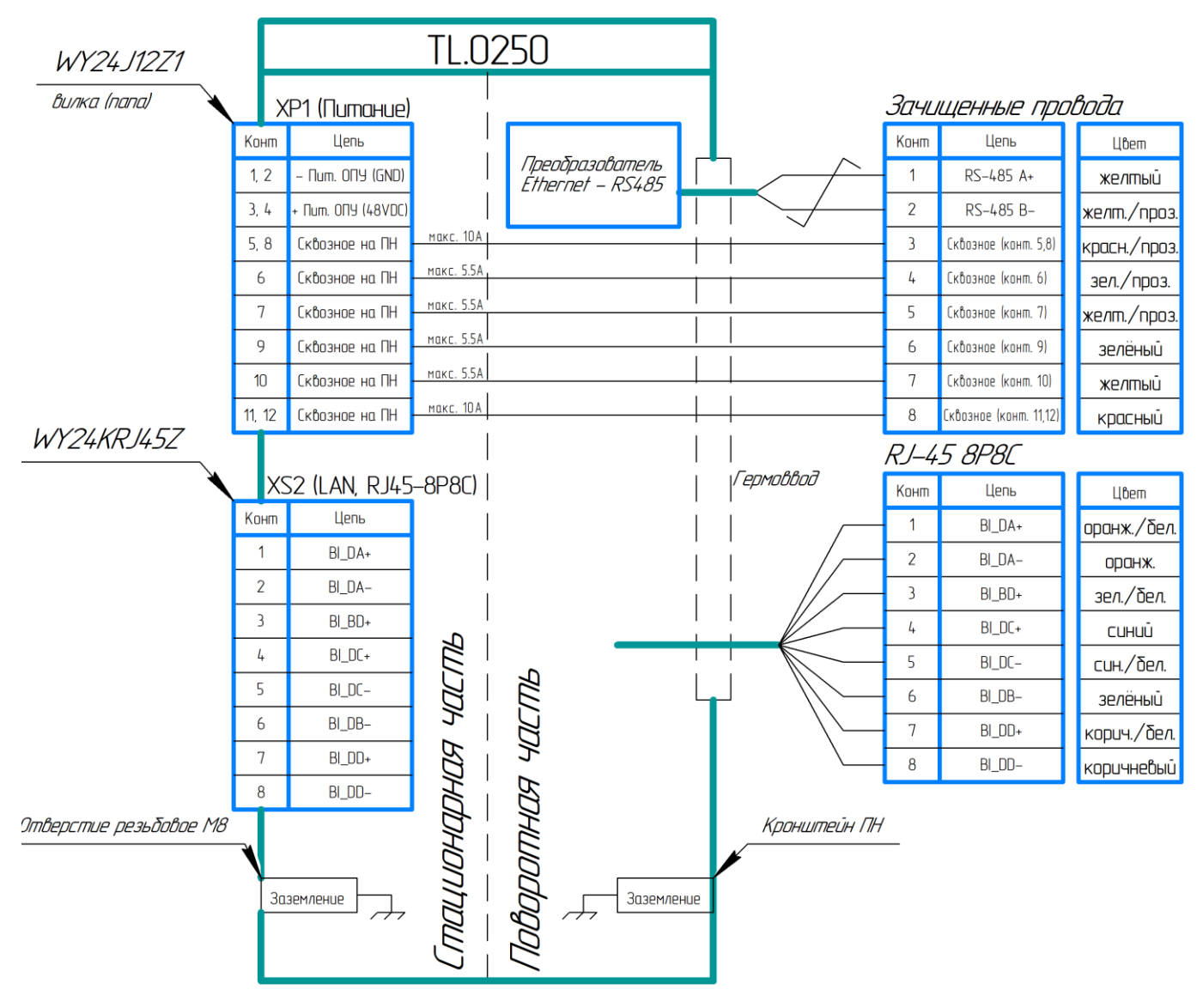

Рисунок B1 - Схема подключений

# **TA TEXAA3EP**

**ООО "ТЕХЛАЗЕР"** Россия, 196655, г. Санкт-Петербург, г. Колпино, ул. Северная, д. 14, лит. А **Тел.:** + 7 (812) 291 31 98 **Сайт:** www.techlaser.ru **E-mail:** info@techlaser.ru | sales@techlaser.ru